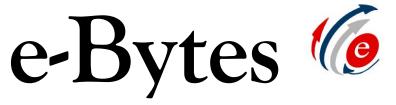

A Newsletter from e-Learning Services

## **April 2019**

## Summer and Fall Course Shells Now in Blackboard

For faculty teaching classes in Summer 2019 and Fall 2019, course shells are now available in Blackboard. This is the perfect time to get started with your course copies, reviews, and updates!

Faculty can copy their own courses into the next semester by following this <u>helpful tutorial to assist with the course copy</u> <u>process</u>. For access to another instructor's course content, email your division chair and CC your lead Instructional Designer.

Did you know e-Learning Services also offers a <u>Blackboard course template</u> that is based on Quality Matters (QM) course design? Using the template provides consistency in

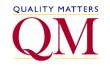

layout for all LCSC students, and it aligns with accessibility guidelines for course navigation. Additionally, converting to the template while your courses are still in Blackboard will make the transition to a different LMS more seamless.

If you have questions about course copies or want to start using the template in your courses, please <u>contact your lead</u> <u>Instructional Designer</u>.

**Today's Tech Byte: Not All Browsers Are Created Equal!** Is Blackboard being "whack-board" when you log in and attempt to manage your course? Chances are good it's not Blackboard, per se, but the browser you're using to access your courses. Internet Explorer and Edge, the default browsers on Windows computers, and Safari on Mac are the least compatible with Blackboard. e-Learning recommends <u>Chrome</u> and <u>Firefox</u> for a less glitchy Blackboard experience.

Remember: *Keep calm and try another browser* whenever your Blackboard experience doesn't seem to be acting quite right!

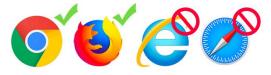

Update: RFP for the new LMS will relaunch in Summer 2019

The RFP for a new LMS closed on March 5<sup>th</sup>. Unfortunately, the search was deemed "failed" because some bids didn't meet the criteria set by us and some bids were missing information requested in the state bidding process. LCSC and e-Learning Services are working with the State to reopen the RFP in July. Questions can be directed to e-LS Director, Dawn Lesperance.

## New "Workroom" Booking Procedure

For many years, e-LS has provided a computer in our "Quiet Room" for faculty and staff to record audio and video, use video editing software, and upload exams using Respondus 4.0. Now dubbed the "Workroom," this room was available for faculty and staff to book using an open calendar on the web.

As a result of staff reductions in e-LS, and campus-wide availability of computer recording software (<u>Snagit</u>), e-LS has changed the process for scheduling time in the Workroom.

Instead of an open booking calendar, faculty and staff must now <u>schedule through an</u> <u>instructional designer</u> to use the Workroom. When scheduling an appointment, you will be prompted to select "YES/NO" regarding use of the Workroom during your appointment. Select YES and indicate the purpose of your Workroom appointment (lecture recording, exam upload, video editing, etc.)

This new process will ensure that a staff member is available to give you access to the Workroom and assist you with the software if needed.